## **Firefox ab Version 30 sperrt Citrix XenApp-Anwendungsstart**

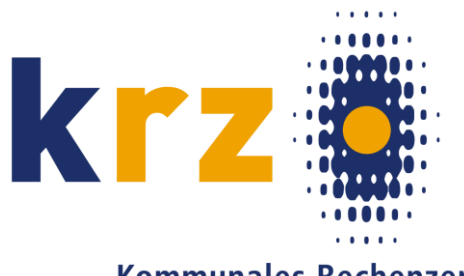

**Kommunales Rechenzentrum** Minden-Ravensberg/Lippe

Seit dem Update des Mozilla **Firefox** auf **Version 30** hat die Mozilla-Foundation ein wichtiges Sicherheitsfeature umgesetzt: Alle Plug-Ins starten nur noch auf Nachfrage. Was beim Flash-Plugin aufgrund der großen Zahl auftretender Sicherheitslücken noch sinnvoll erscheint, ist leider für den Citrix Receiver unangenehm: Der Programmstart aus unserem Webinterface funktioniert einfach nicht mehr!

## **Falls bei Ihnen der Firefox für den Aufruf des krz Webinterface verwendet wird, muss dafür jeder betroffene Anwender eine Einstellung innerhalb seines Firefox vornehmen:**

Wählen Sie im Menü des Firefox (ganz rechts in der Navigationsleiste: **≡**) den Punkt "Add-ons". Alternativ können Sie in der Adresszeile auch "**about:addons**" eingeben.

Auf der erscheinenden Seite wählen Sie links die Kategorie "**Plugins**" und lokalisieren in der rechten Spalte Plugins des Herstellers Citrix ("Citrix Receiver"/"Citrix ICA Client", "Citrix URL-Redirection Helper Plugin"). Dort sind folgende Einstellung aktiv: "**Nachfragen, ob aktiviert werden soll**". Das muss **für alle Plugins von Citrix** umgestellt werden auf "Immer aktivieren".

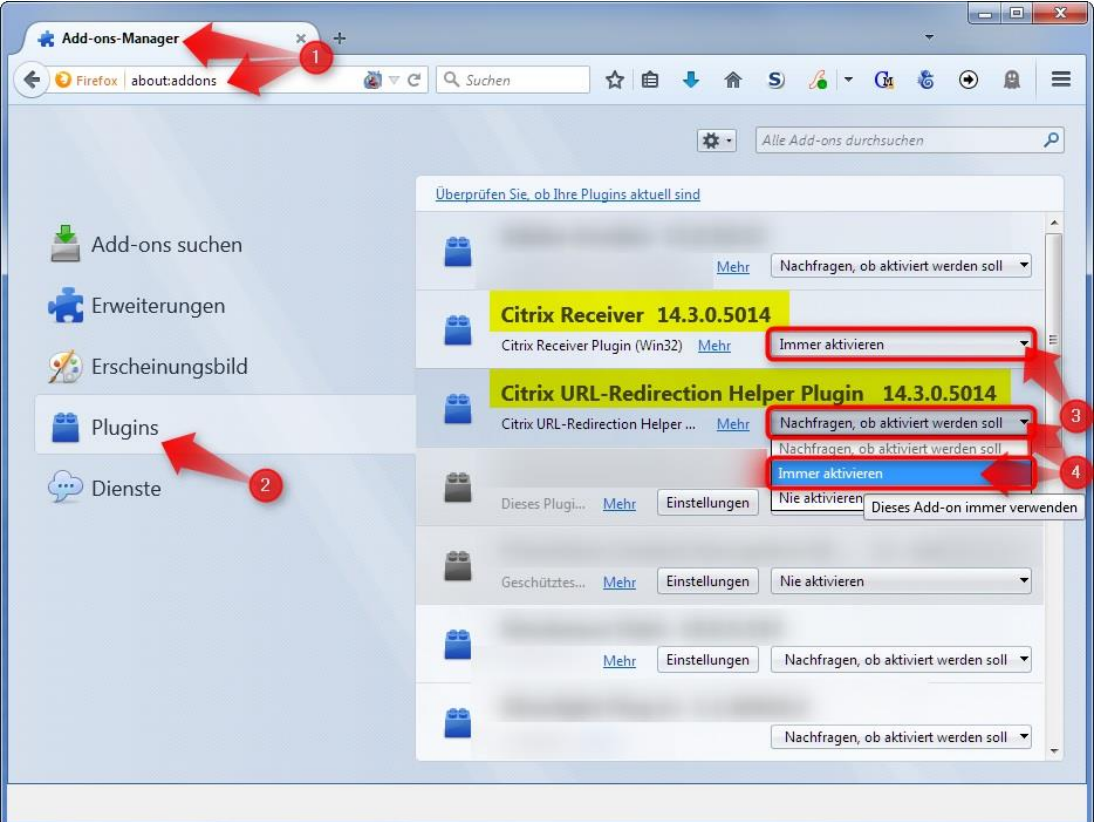

Sobald die oben beschriebene Einstellung vorgenommen wurde, funktioniert der Programmstart sofort wieder, Sie brauchen sich weder vom Webinterface abmelden, noch den Browser oder gar Rechner neu starten.

**Diese Einstellung ist eine Benutzereinstellung und muss vom Anwender selbst vorgenommen werden.**